#### **RIPRESA ED ELABORAZIONE DI IMMAGINI SOLARI IN H-ALPHAConvegno UAI Tesero, 21 settembre 2019**

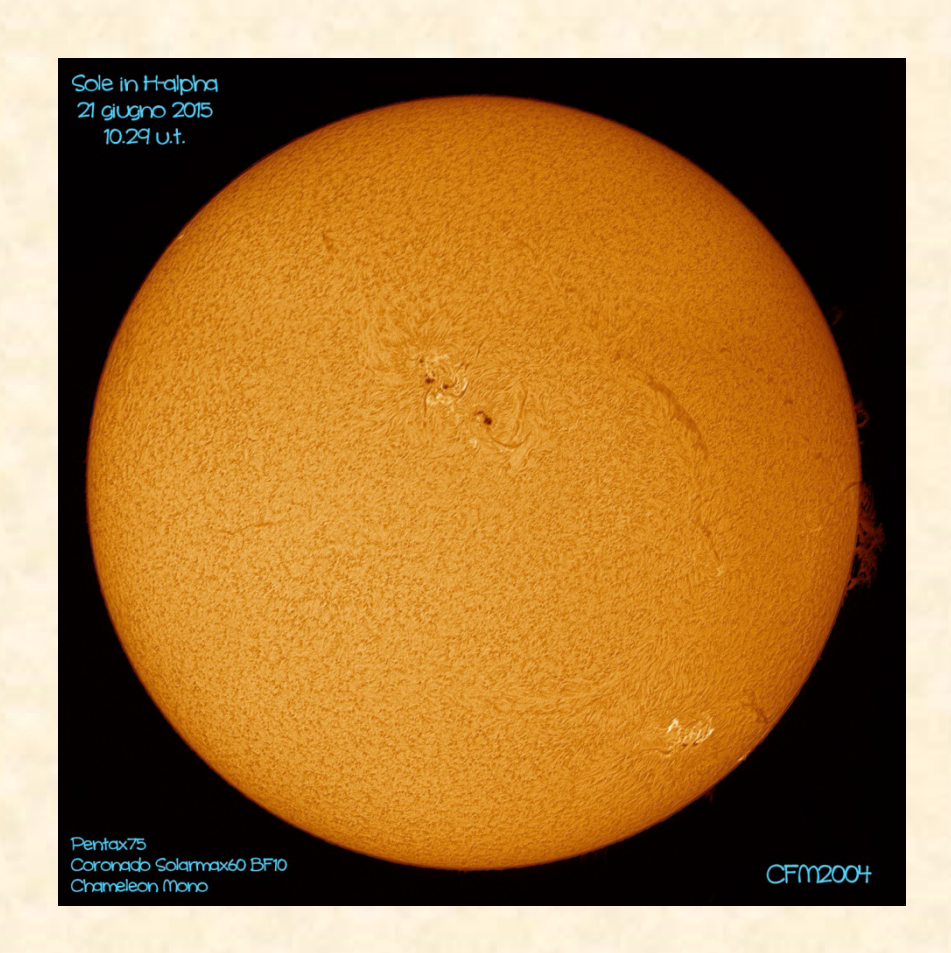

Cristina CelliniOsservatorio Mazzotti (San Romualdo – Ravenna)

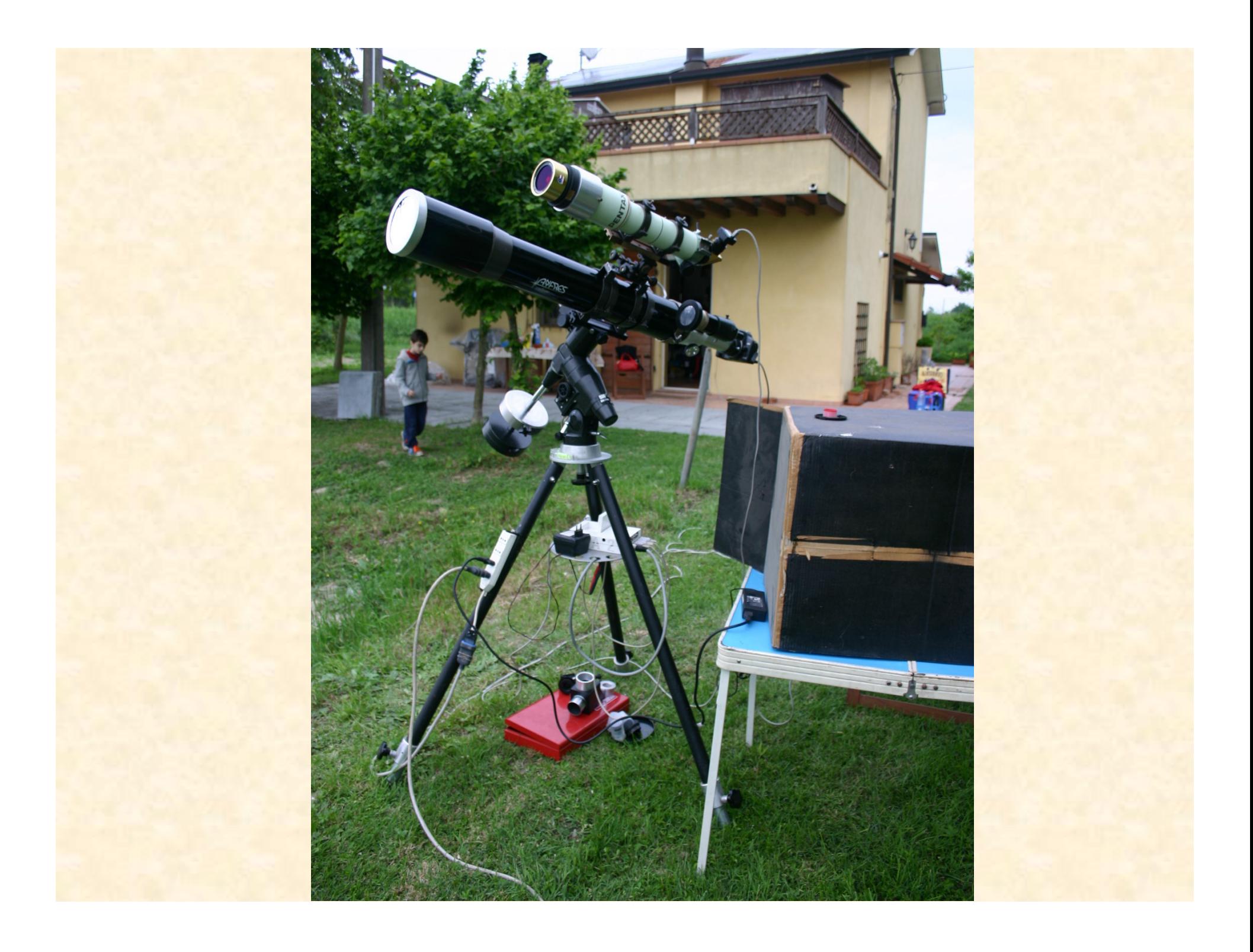

# **La ripresa**

Software di cattura utilizzato Firecapture (http://www.firecapture.de/), attualmente nella versione 2.6 che si trova gratuitamente su internet.

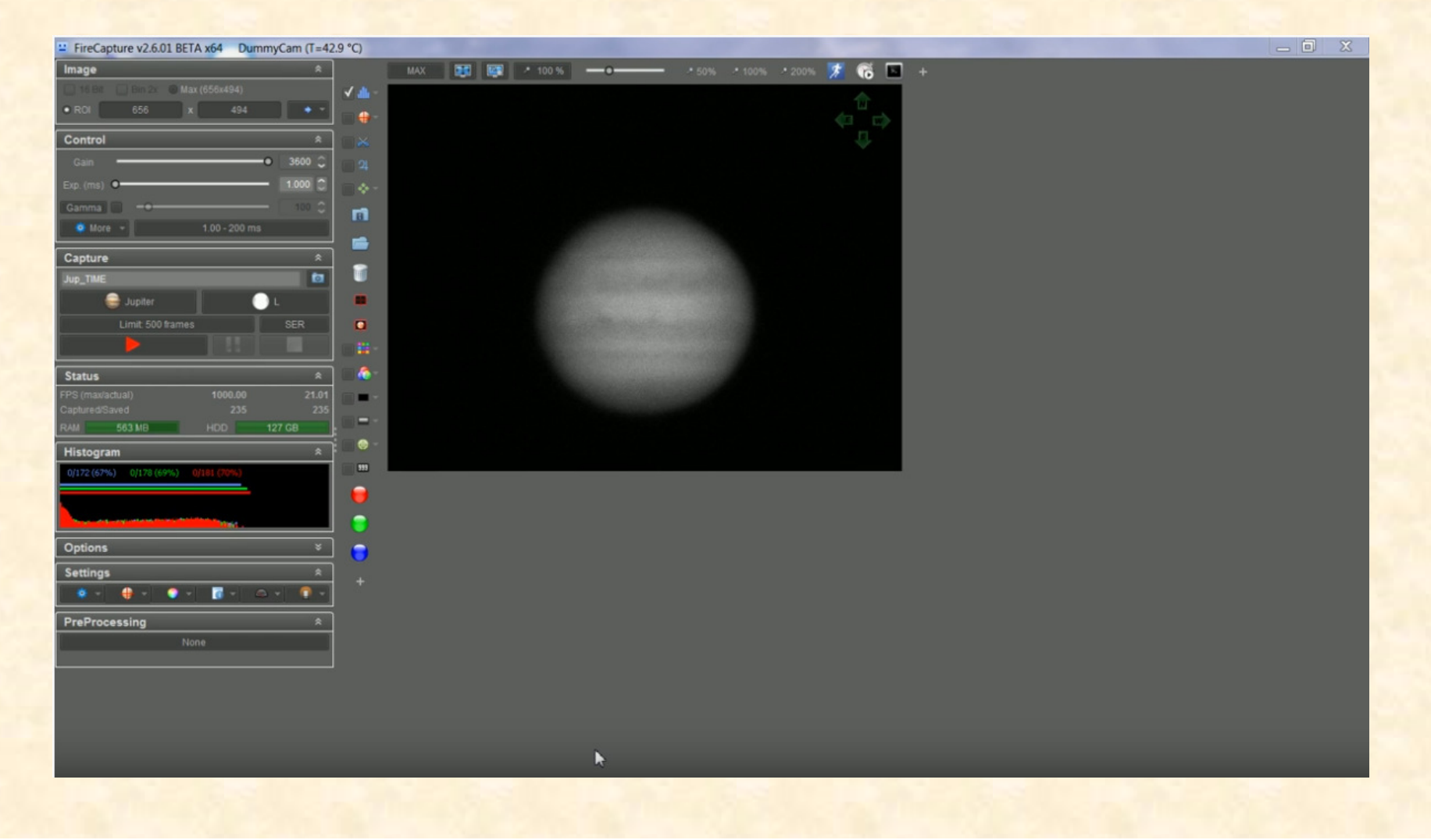

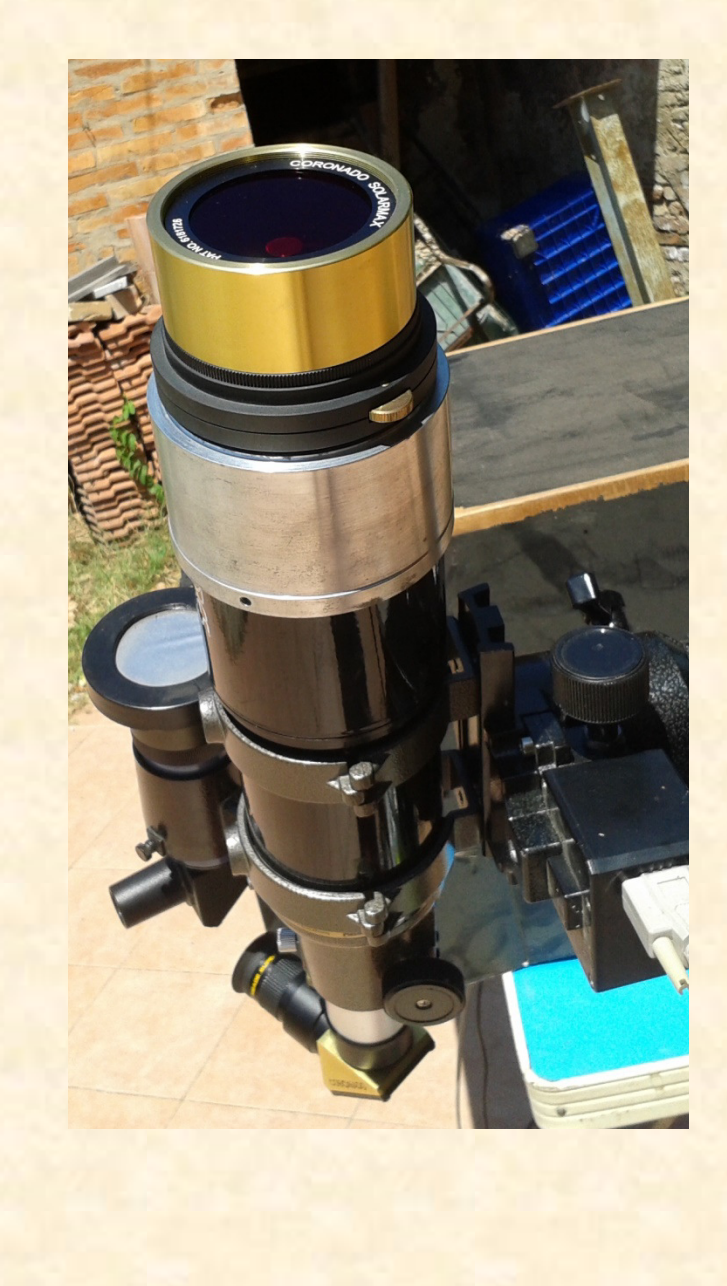

**Il filtro coronado è stato** settato in modo che sia possibile visualizzare sia i dettagli sul disco che le protuberanze esterne. Questo permette di fare una sola ripresa elaborando l'immagine nel globale.

#### La fase di ripresa viene divisa in due parti:

- Parto sempre con la ripresa al fuoco diretto. Devo prendere due immagini per creare un mosaico in quanto a fuoco diretto non riesco a coprire l'intero disco con questa configurazione. Bisogna porre molta attenzione agli ADU durante la ripresa per mantere costante il livello di luminosità per entrambe le immagini.
- Se il seeing concede faccio la seconda parte delle riprese inserendo la barlow 2x per riprendere i particolari delle protuberanze sul disco o esterne.

Per entrambe le riprese attivo la funzione dell'istogramma per tenere gli ADU fra 180 e 200 (per i sensori a 8 bit il valore massimo di luminosità espresso in ADU è 255), ovvero circa il 75% del valore massimo di luminosità del sensore.

- La focheggiatura viene ripetuta diverse volte durante la sessione di ripresa.
- Generalmente prendo filmati da 60".

## **Elaborazione delle immagini**

Software di allineamento e somma delle immagini: Avistack2 (http://www.avistack.de/) Autostakkert3! (https://www.autostakkert.com/) > Iris 5.59 (http://www.astrosurf.com/buil/irissoftware.html)Registax 6 (https://www.astronomie.be/registax/)

### Ottenuto il fit passo ad Astralmage5 (https://www.phasespace.com.au)

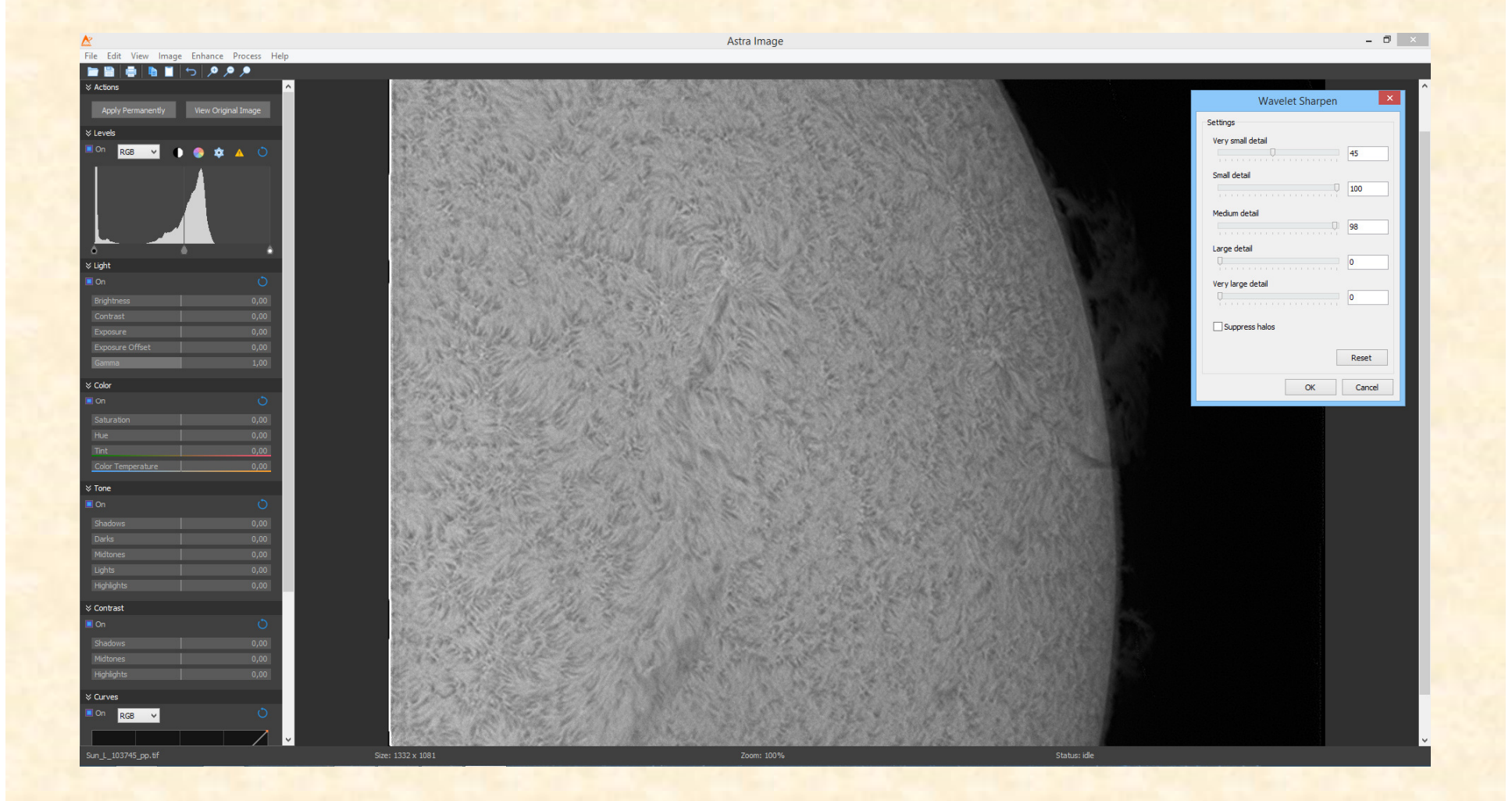

Si lavora sulle frequenze dell'immagine e sui contrasti.

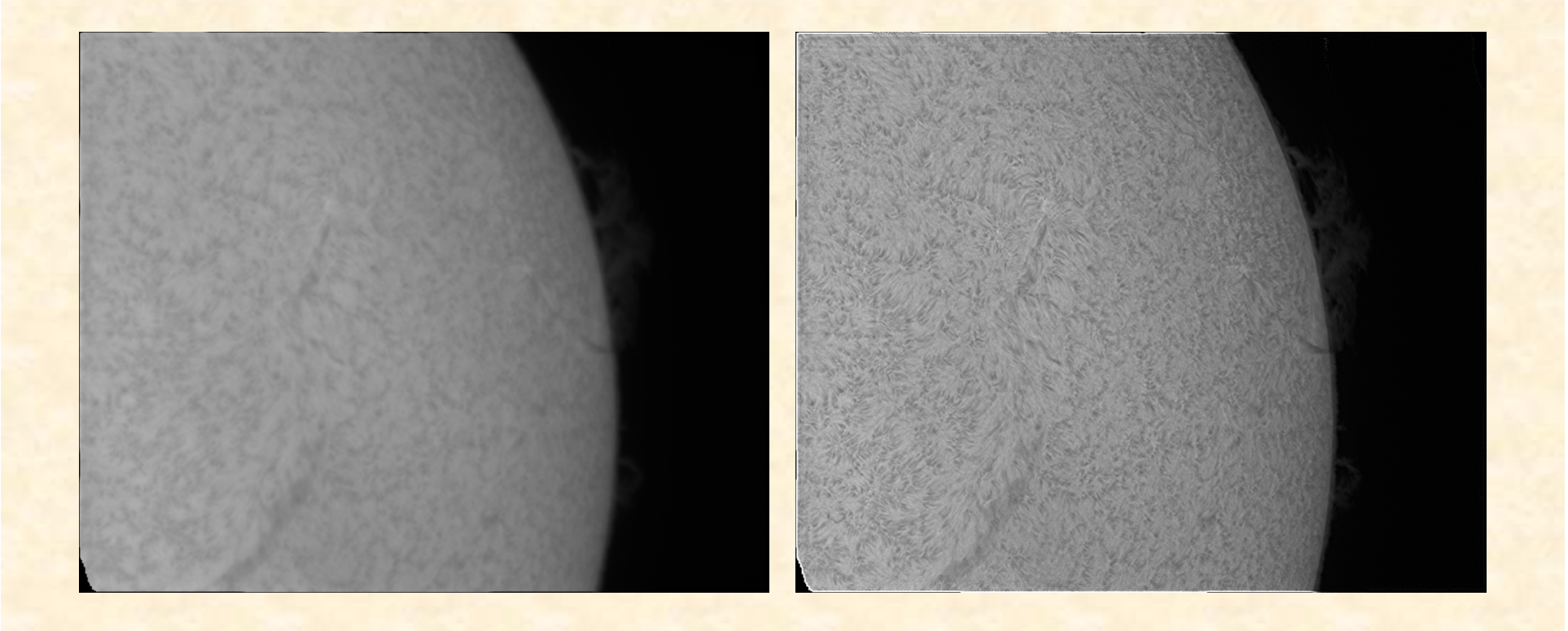

Fit grezzo

#### Fit lavorato con Astraimage

- Nel caso del mosaico la composizione la faccio prima di passare ad AstraImage5 in modo da lavorare l'immagine nel suo complessivo.
- **≻ Dopo il passaggio in Astraimage5 faccio sempre gli** ultimi ritocchi all'immagine in Paint Shop Pro.
- Utilizzo anche i plug-in della Topaz (funzionano sia per Paint Shop Pro che per Photoshop) Clarity <sup>e</sup> Details. Questi due plug-in sono a pagamento (https://topazlabs.com/) e li trovo molto validi soprattuto per far emergere le protuberanze trattando globalmente l'immagine.

In Paint Shop pro realizzo anche la colorazione sintetica dell'immagine.Lavorando sui livelli di luminosità dei tre canali RGB ottengo un colore sintetico che provo ad avvicinare a quando vedo in visuale direttamenteal telescopio.

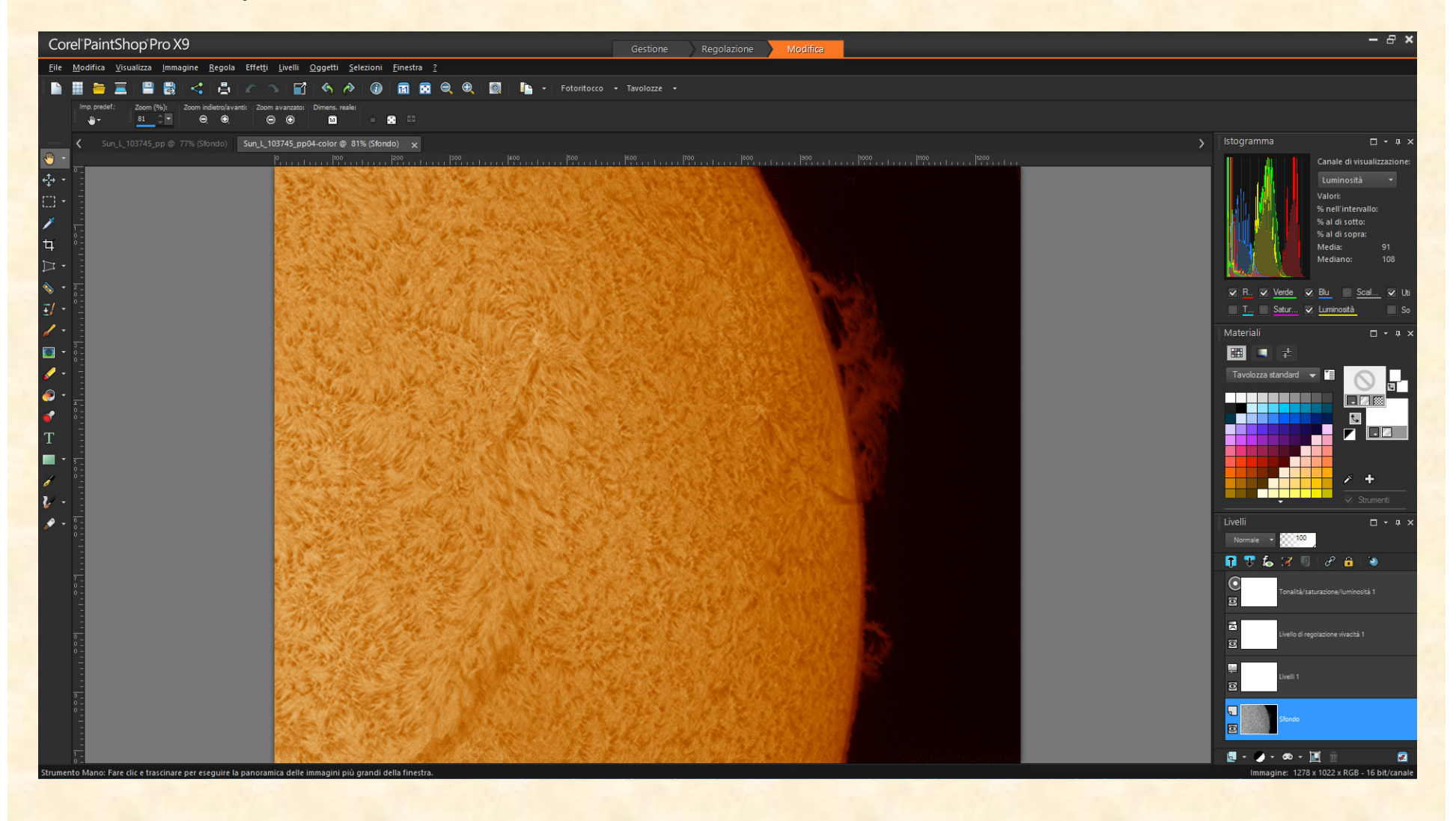

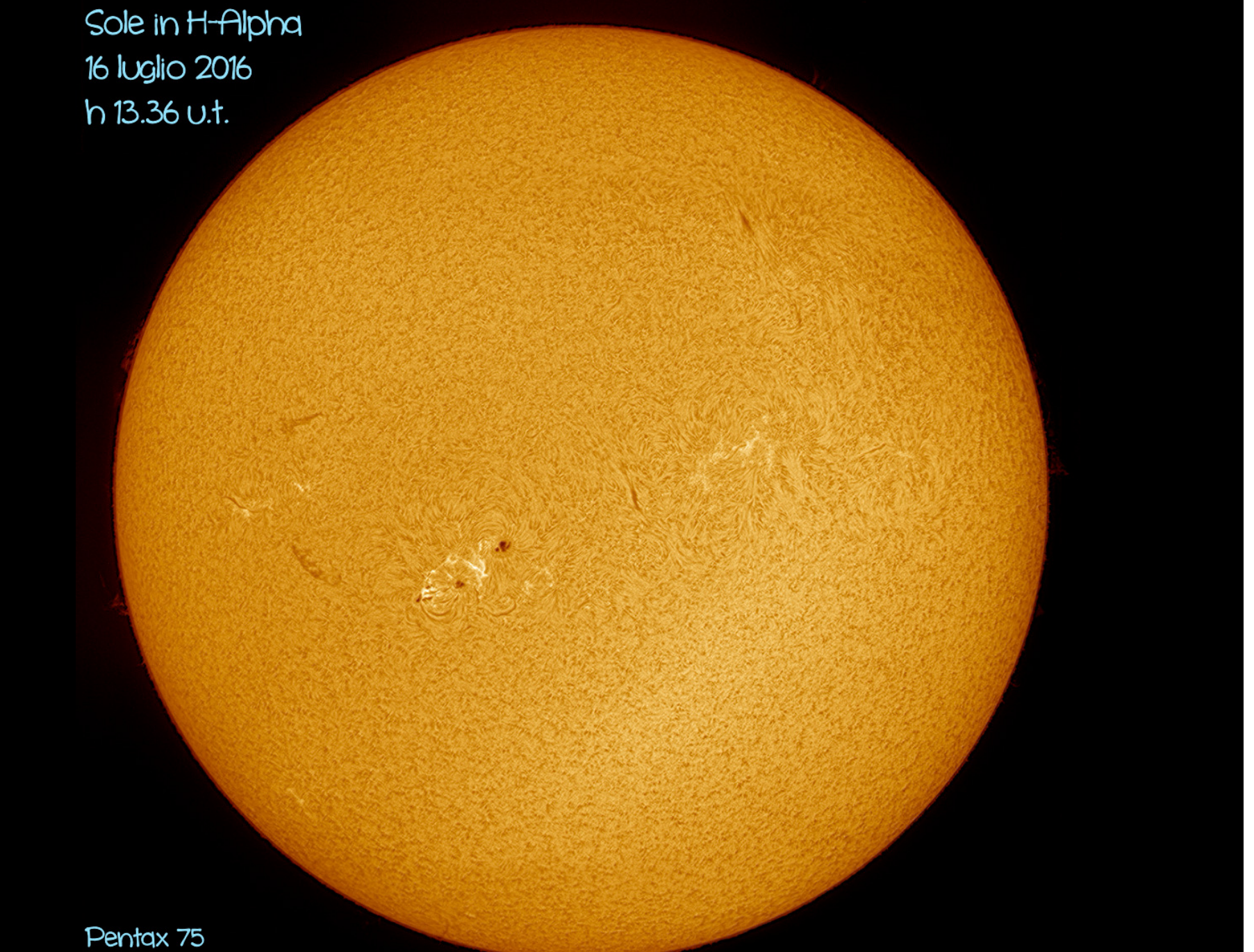

Cononado Solarmax 60 BF10

© Cristina e FiorenzoMazzotti

# http://www.cfm2004.altervista.org